# CINAHL

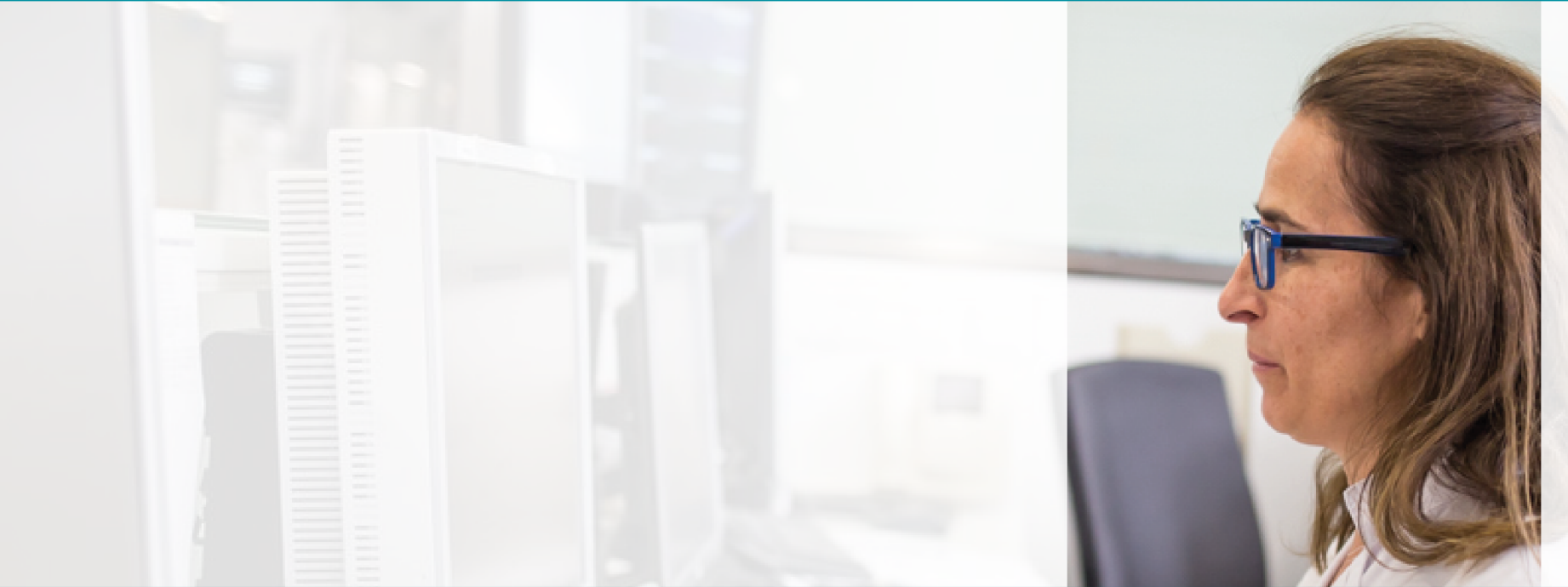

### Guia ràpida

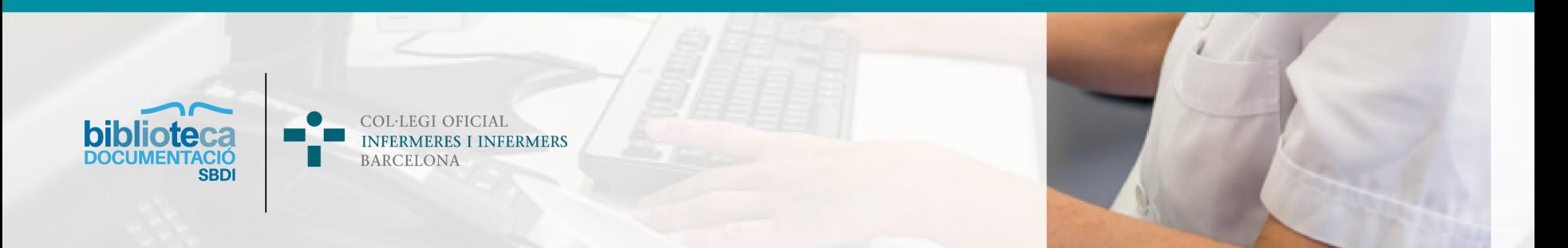

## SUMARI

Què és? Interfície Consells de cerca Cerca bàsica Cerca avançada Ús de l'historial Cerca per descriptors Cerca de publicacions Cerca d'imatges Consulta dels índexs Evidence-Based Care Sheets Referències citades Gestió dels resultats Més informació

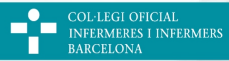

# QUÈ ÉS?

**CINAHL** (**Cumulative Index to Nursing and Allied Health Literature**) és una base de dades d'abast internacional publicada inicialment per **Cinahl Information Systems**. Correspon al repertori imprès del mateix nom, publicat per l'**American Nurses Association** i la **National League for Nursing**.

Buida més de 5.400 revistes i incorpora també monografies, ponències, evidència mèdica i comunicacions científiques especialitzades en **infermeria, biomedicina, medicina alternativa i altres disciplines** relacionades amb les ciències de la salut. Actualment té uns 5 milions de registres que daten des del 1937 fins a l'actualitat.

L'SBDI del COIB proporciona fins a 8 accessos simultanis a la base de dades.

Recordeu que per accedir a la base de dades CINAHL cal estar col·legiada.

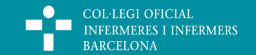

# QUÈ ÉS?

Amb CINAHL podreu:

- Fer cerques especialitzades en **infermeria** i disciplines afins.
- Consultar les referències citades i les citacions que ha rebut un article. ‒
- ‒ Llegir els resums i accedir al **text complet** de molts articles.
- **Personalitzar** la cerca i la visualització de la interfície de consulta.
- Tenir un compte d'usuari i desar les cerques o els resultats seleccionats.

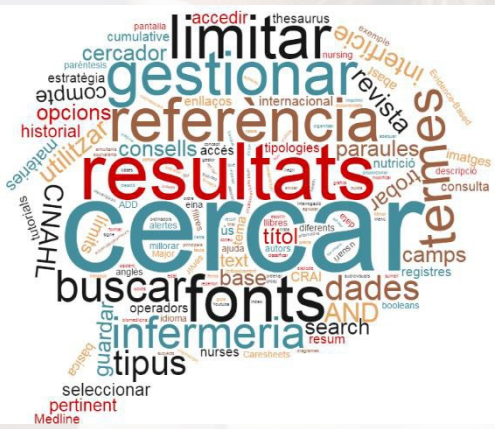

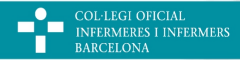

BARCELONA

# INTERFÍCIE

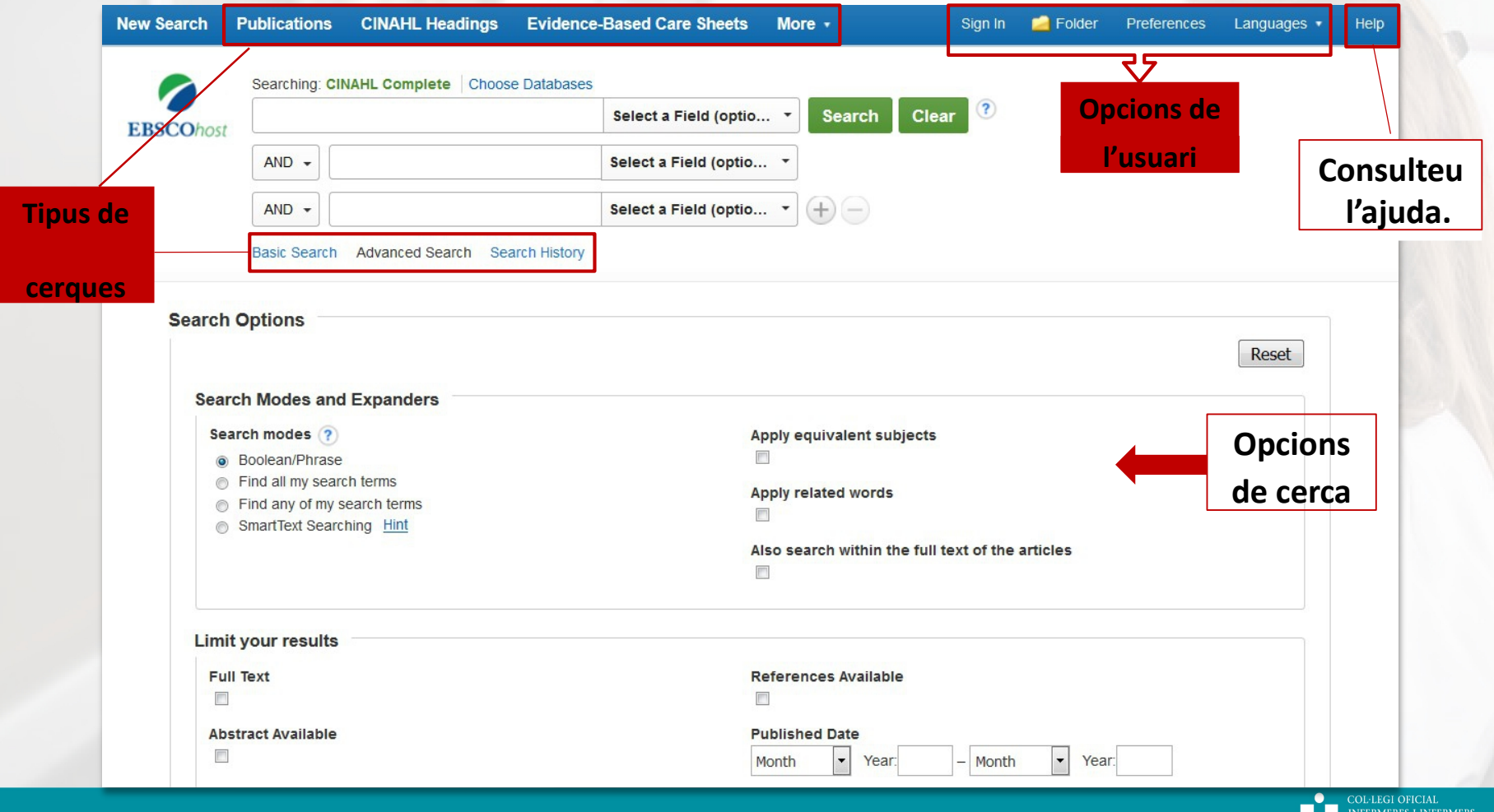

## CONSELLS DE CERCA

Per millorar les cerques podeu fer servir els recursos següents:

Recordeu utilitzar sempre l'anglès.

- 1. Seleccioneu en quins **camps** busqueu la informació per aconseguir resultats més pertinents.
- 2. Utilitzeu els **operadors booleans** (*AND*, *OR*, *NOT*) per combinar els termes.

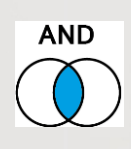

#### *Infection* **AND** *injury*

Localitza documents que continguin tots dos termes.

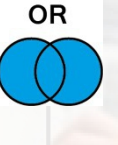

#### *Injury* **OR** *trauma*

Troba documents que continguin tant la paraula *injury* com la paraula *trauma*.

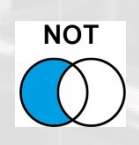

#### *Injury* **NOT** *trauma*

Cerca documents amb la paraula *injury* i exclou els que continguin el terme *trauma*.

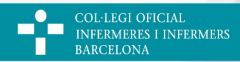

## CONSELLS DE CERCA

- 3. Marqueu amb **cometes** ("xxx") els termes compostos per marcar que la cerca és per frase. Per exemple, si busqueu "nursing care" o "asperger syndrome".
- 4. Empreu els **parèntesis** per definir l'ordre dins la cerca. Si no s'apliquen els parèntesis, la cerca es fa d'esquerra a dreta. En la cerca següent s'aplicarien:

**(***"Breast Neoplasms"* OR *"breast cancer"***)** AND **(***"Attitude to Illness"***)**

- 5. Utilitzeu un dels **truncaments** següents per trobar variacions dels termes:
	- <sup>o</sup> L'asterisc (\*) serveix per buscar les paraules que comencen amb la mateixa arrel.

Per exemple: *child\* child*, *children*, *childhood*

<sup>o</sup> L'**interrogant** (**?**) serveix per substituir una lletra.

Per exemple:  $Ne$ *?t*  $\rightarrow$  *Neat*, *nest* o *next* 

<sup>o</sup> El **comodí** (**#**) substitueix una lletra o cap.

Per exemple: *M#cdonald Mcdonald* i *Macdonald*

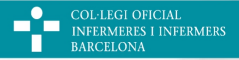

BARCELONA

# CERCA BÀSICA

La cerca bàsica busca els termes en tots els camps de la base de dades.

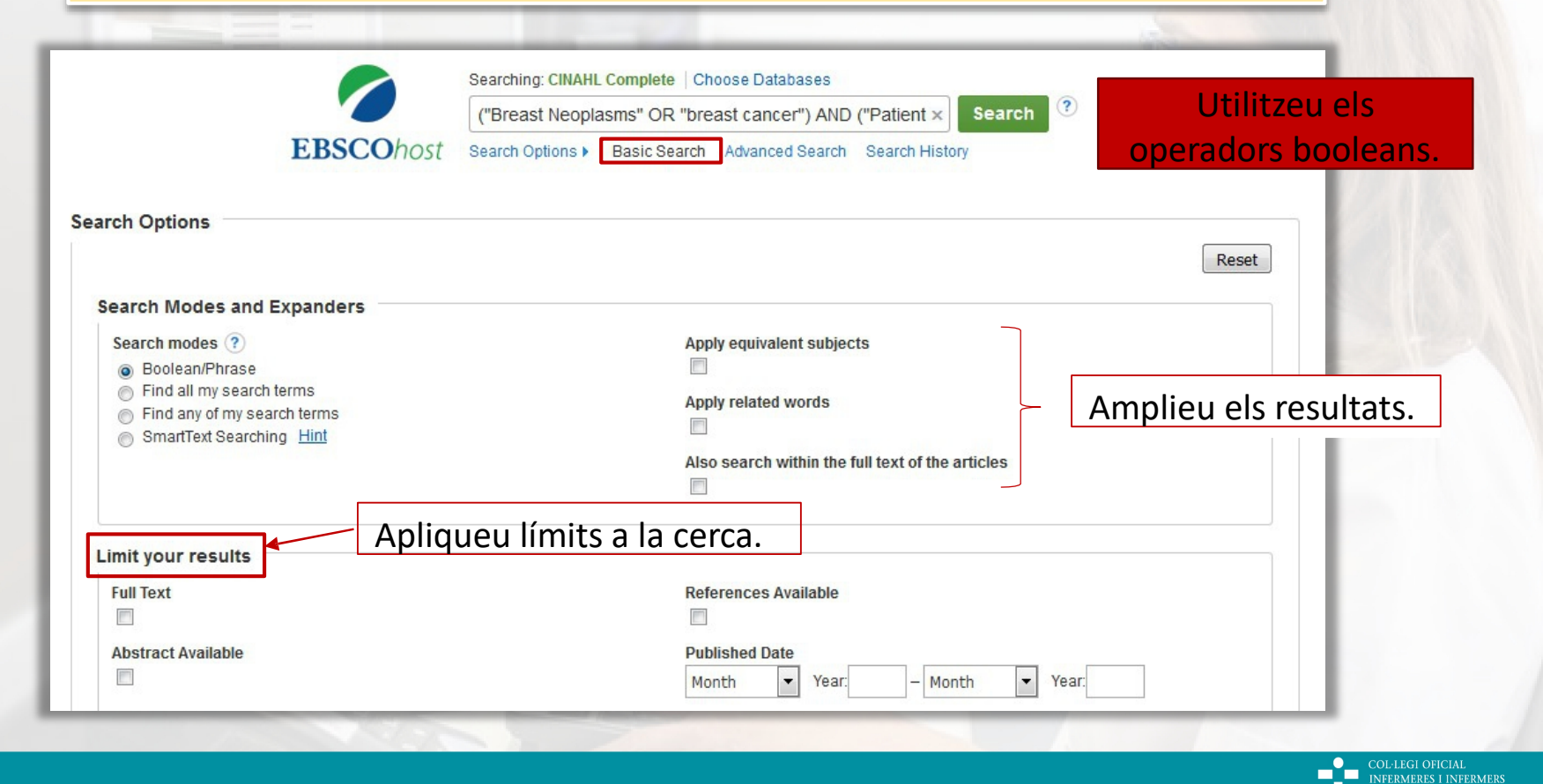

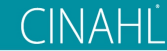

## CERCA AVANÇADA

Permet cercar diversos termes en diferents camps: autors, títol, resum, títol de revista, matèries, etc.

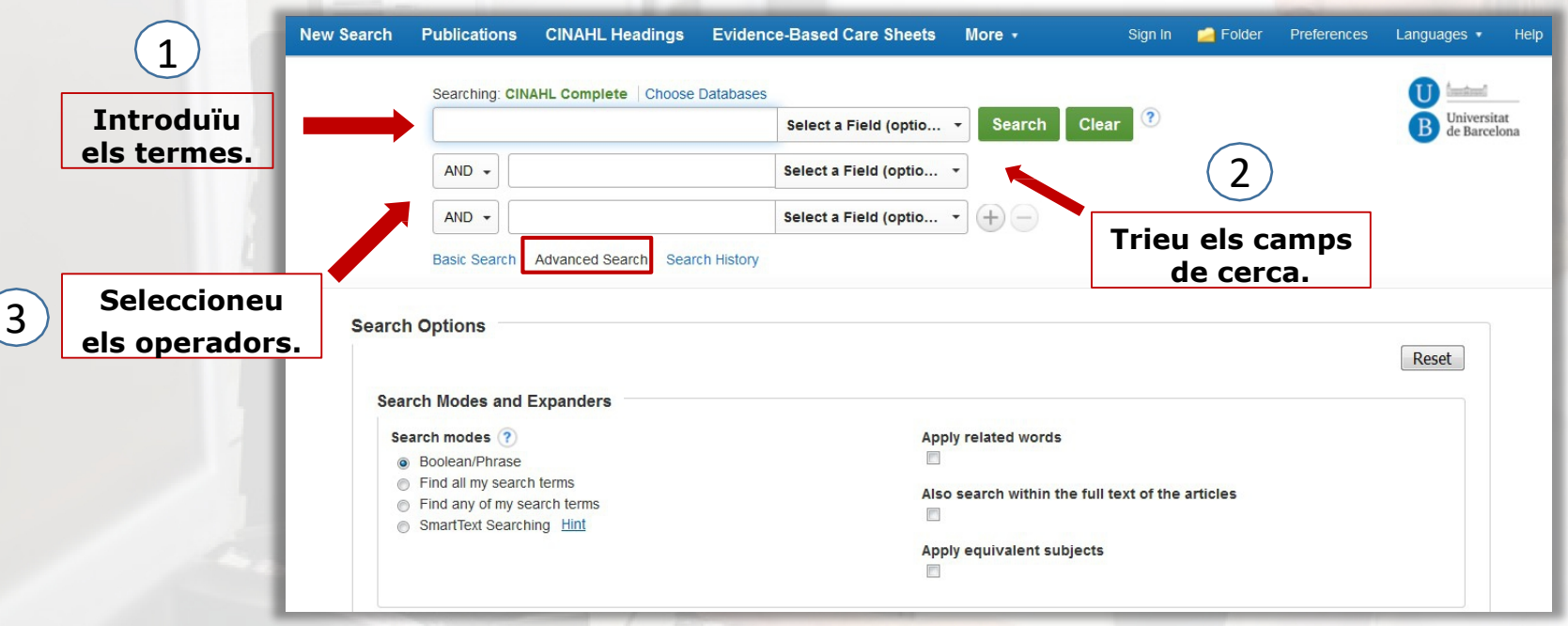

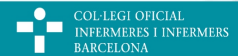

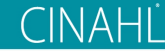

## CERCA AVANÇADA

#### Podeu limitar la cerca.

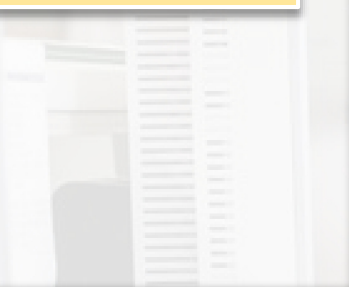

#### **Limit your results Full Text**

 $\overline{\phantom{a}}$ 

**Abstract Available** 

 $\Box$ 

**Author** 

English Language

 $\Box$ 

**Research Article**  $\Box$ 

**Search Only Pre-CINAHL** 

#### **Age Groups**

All Fetus, Conception to Birth Infant, Newborn: birth-1 month Infant: 1-23 months

 $\overline{\phantom{a}}$ 

 $\overline{\phantom{a}}$ 

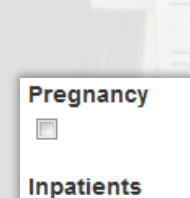

**Outpatients** 

Human  $\Box$ 

> **Any Author is Nurse**  $\overline{\phantom{a}}$

#### **Journal Subset**

**Blind Peer Reviewed** Computer/Information Science **Consumer Health Core Nursing** 

 $\overline{\phantom{a}}$ 

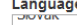

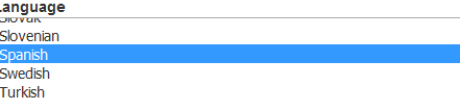

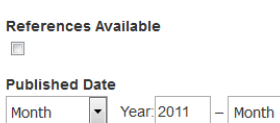

Publication

**Peer Reviewed** 

 $\Box$ 

**Exclude Pre-CINAHL**  $\overline{\phantom{a}}$ 

**Exclude MEDLINE records**  $\overline{\mathsf{v}}$ 

**Evidence-Based Practice**  $\overline{\phantom{a}}$ 

**Clinical Queries** 

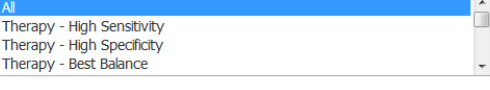

 $\blacktriangleright$  Year:

**First Author is Nurse**  $\overline{\phantom{a}}$ 

**Randomized Controlled Trials**  $\overline{\phantom{a}}$ 

#### Geographic Subset

 $\blacktriangle$ 

 $\blacksquare$ 

 $\overline{a}$ 

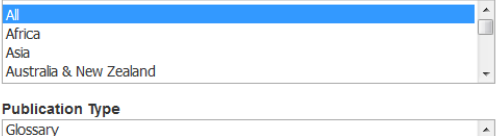

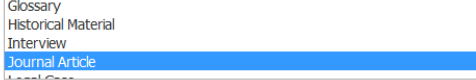

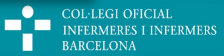

 $\overline{\phantom{a}}$ 

 $\Box$ 

П

**INFERMERES I INFERMERS** BARCELONA

# ÚS DE L'HISTORIAL

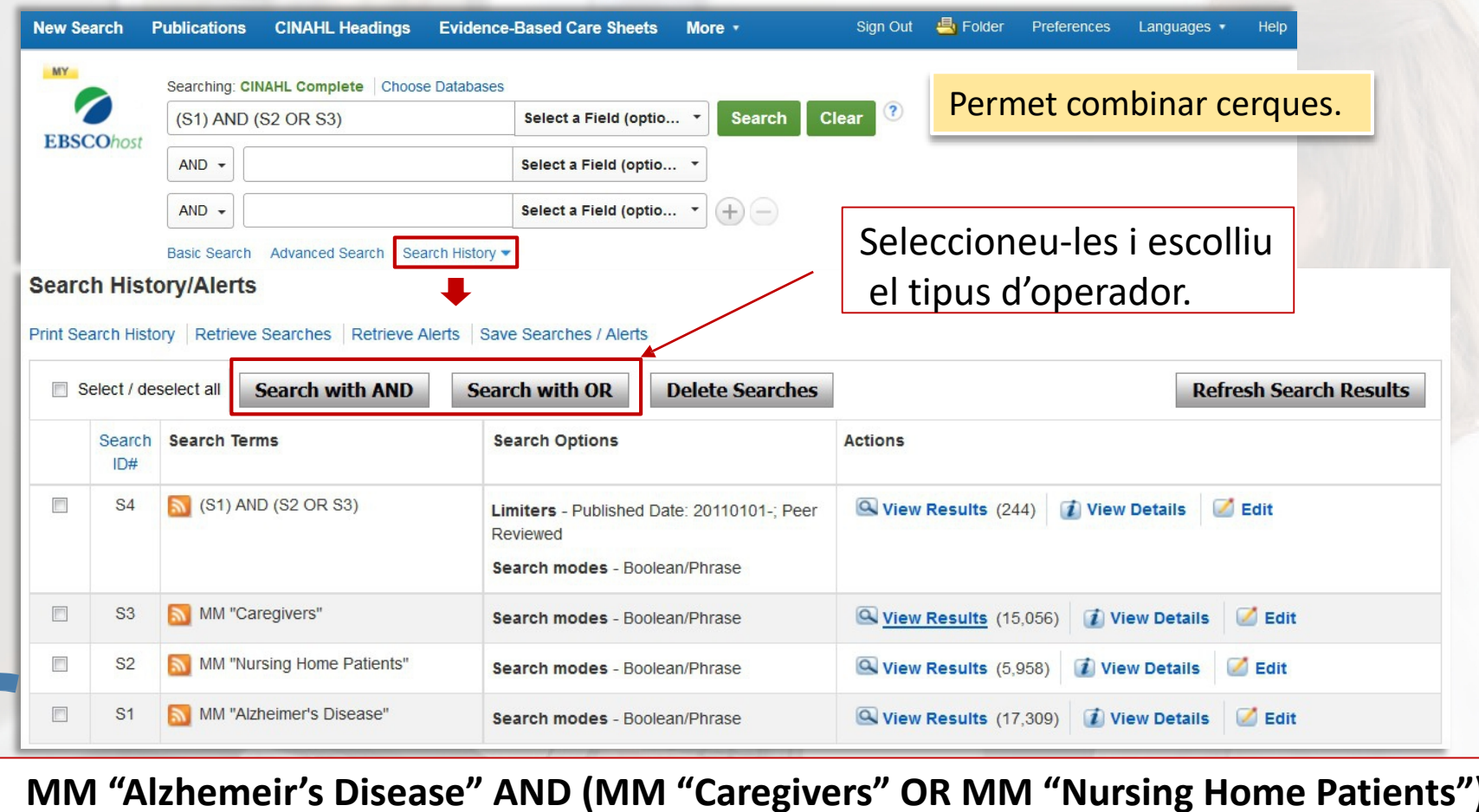

# ÚS DE L'HISTORIAL

#### **Search History/Alerts**

Print Search History | Retrieve Searches | Retrieve Alerts | Save Searches / Alerts

#### També podreu:

- − Imprimir o desar cerques.
- <sup>−</sup> Crear alertes.
- <sup>−</sup> Recuperar alertes i cerques.
- <sup>−</sup> Modificar les cerques anteriors.

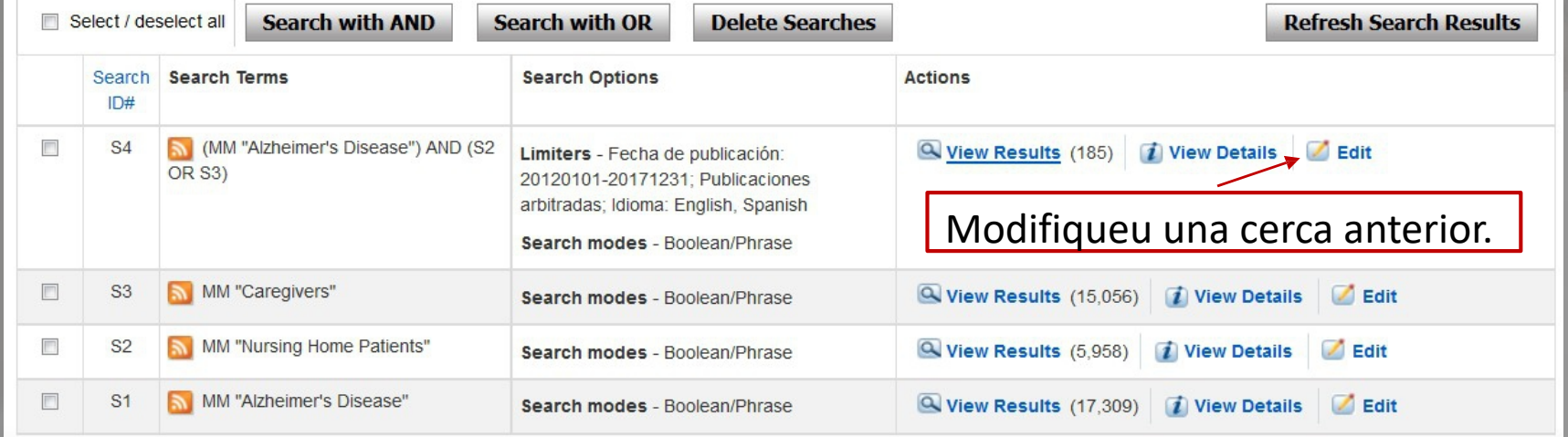

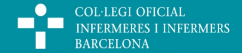

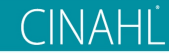

## CERCA PER DESCRIPTORS

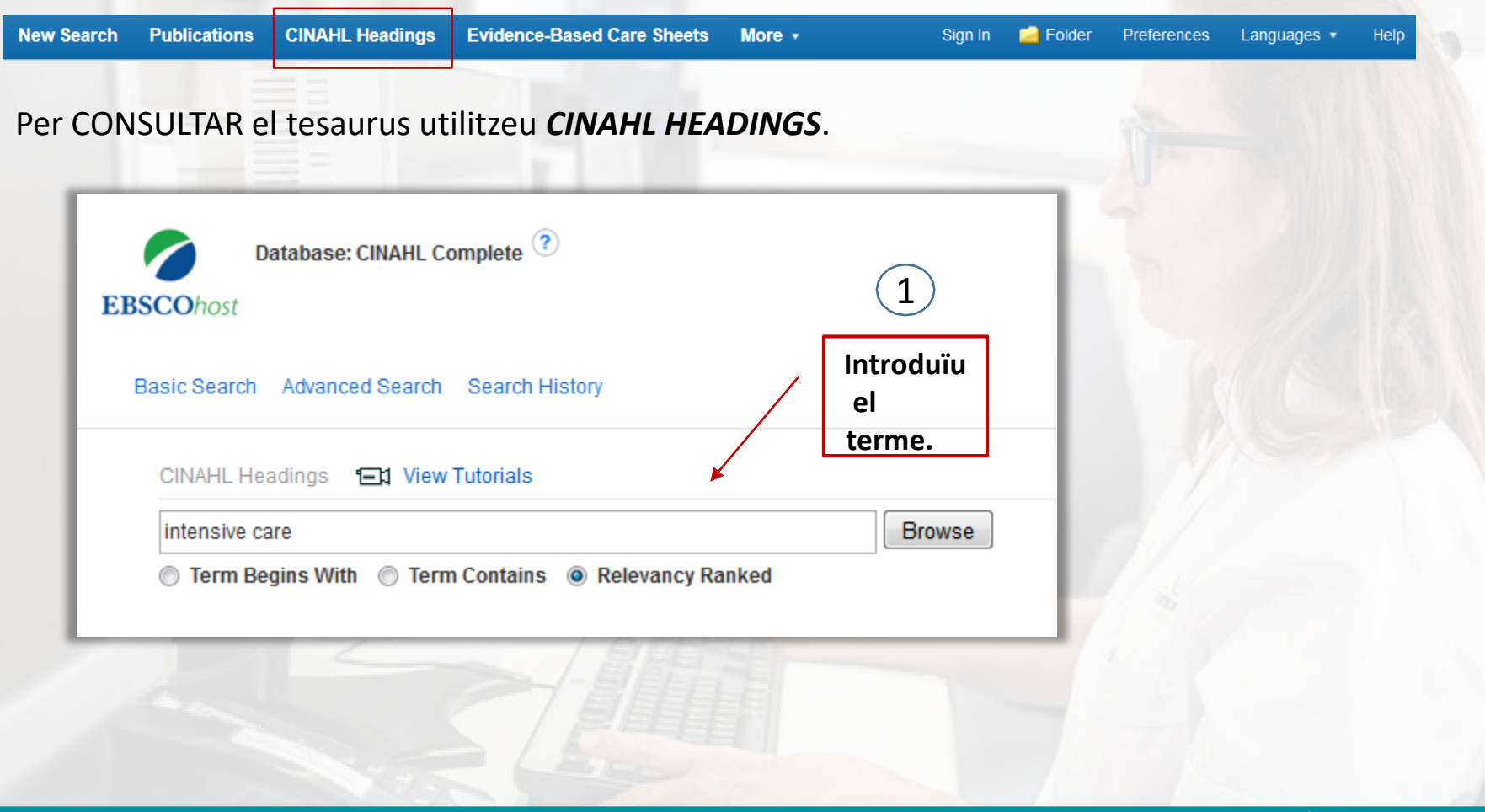

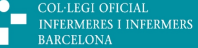

П

**CINAHL** 

### CERCA PER DESCRIPTORS

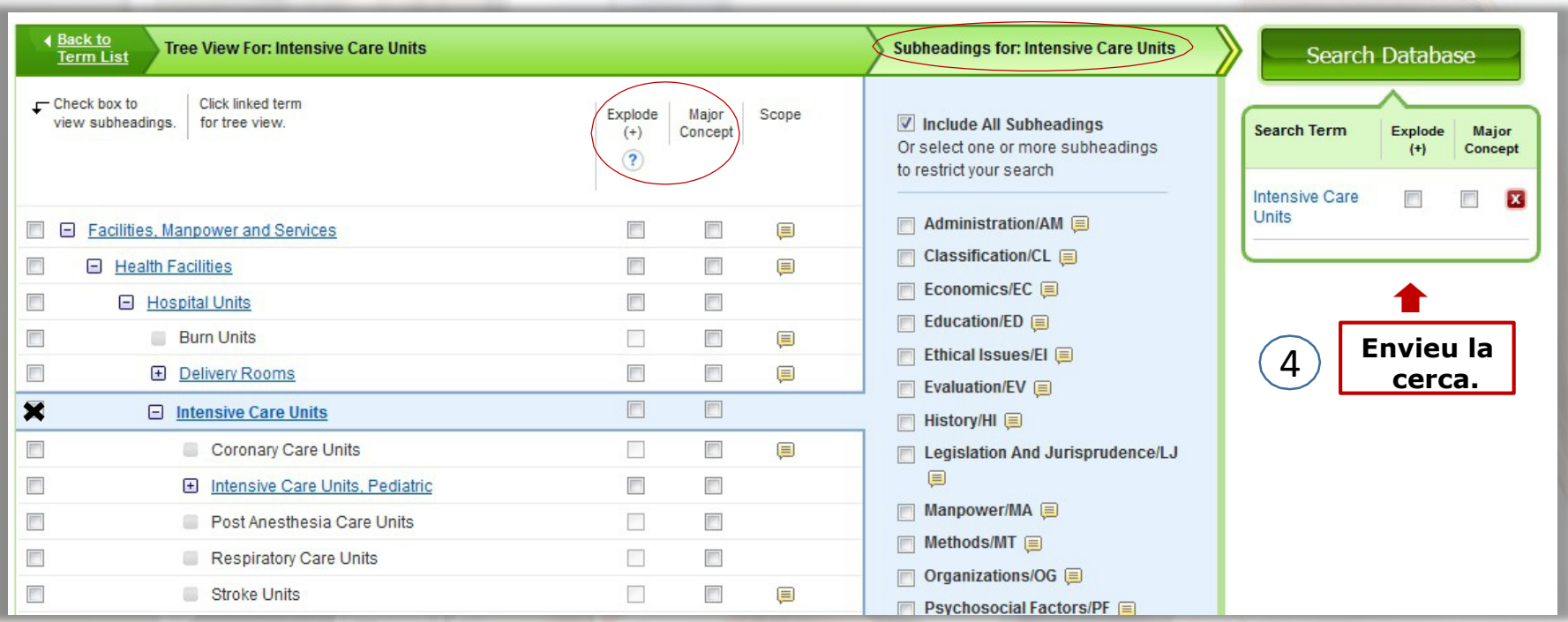

Consulteu l'arbre i la nota d'abast (*Scope*) per saber si és adequat.

2 **Trieu el terme.**

3 **Seleccioneu les** 

*Explode* → Inclou els termes més específics. *Major Concept → Cerca només com a matèria principal.* Subheadings → Marqueu algun dels subencapçalaments de la llista per precisar el significat del terme.

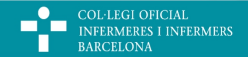

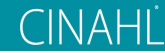

COL·LEGI OFICIAL<br>INFERMERES I INFERMERS **RARCELONA** 

## CERCA PER DESCRIPTORS

Podeu fer també una cerca a partir dels descriptors des de la cerca avançada, seleccionant un d'aquests camps.

Cal que consulteu el tesaurus per saber quin descriptor utilitzar.

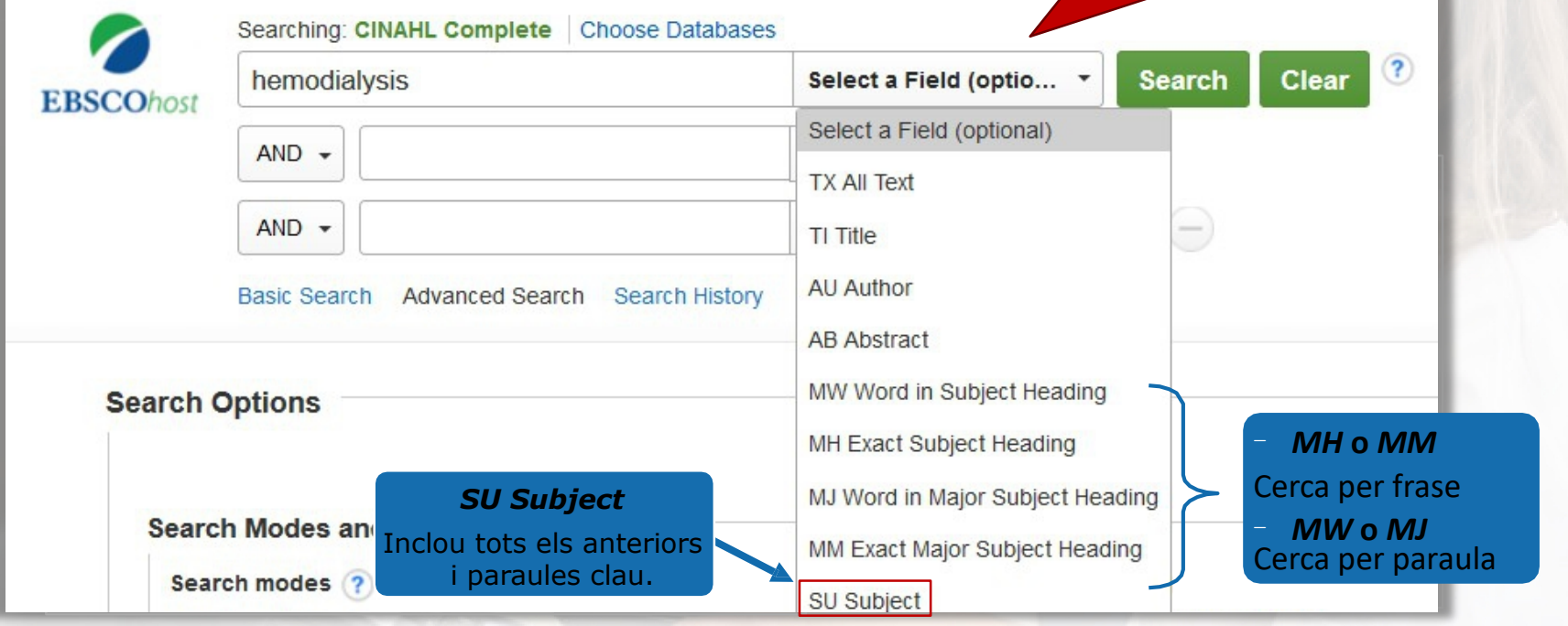

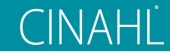

### CERCA DE PUBLICACIONS

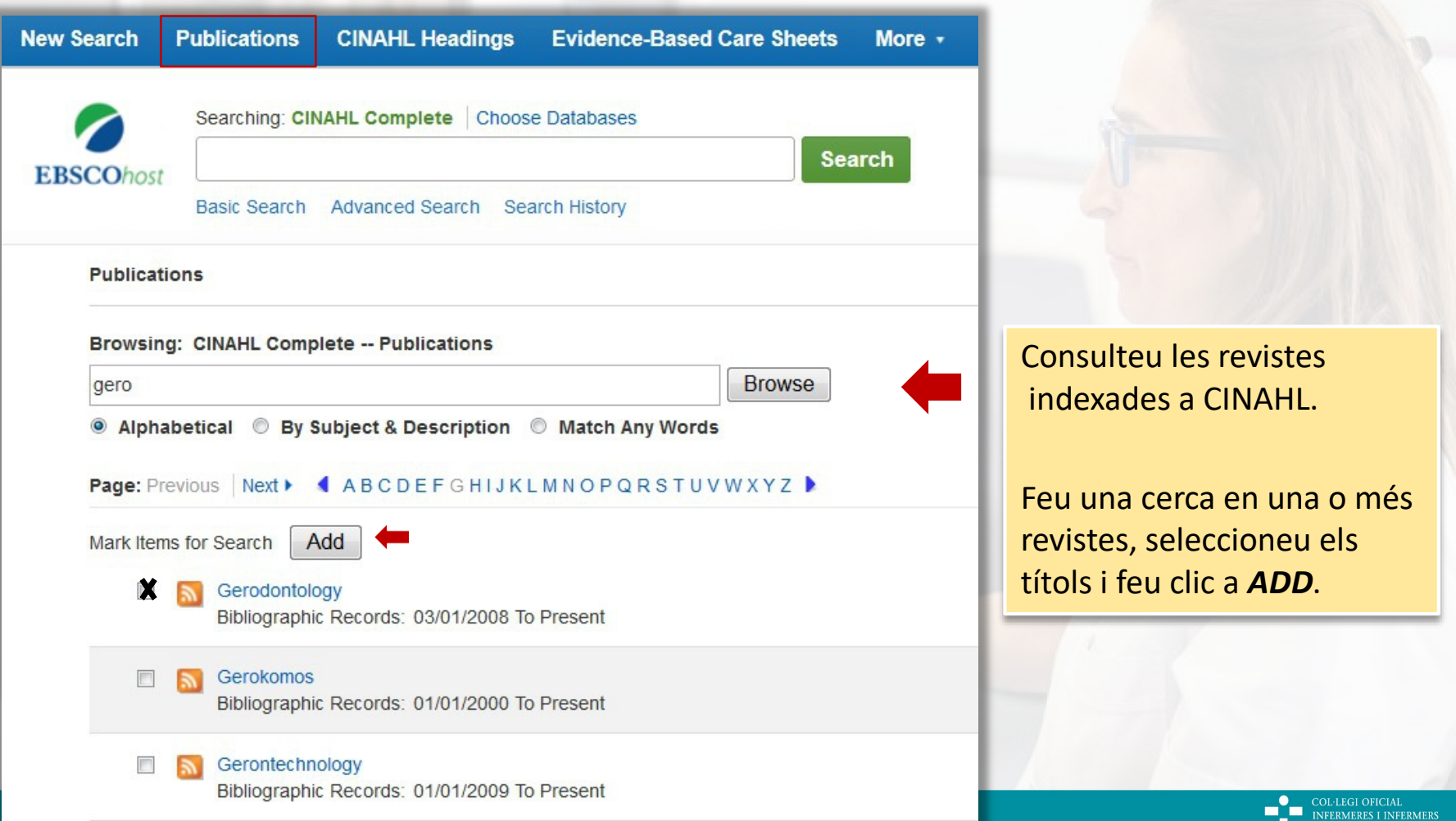

### CERCA D'IMATGES

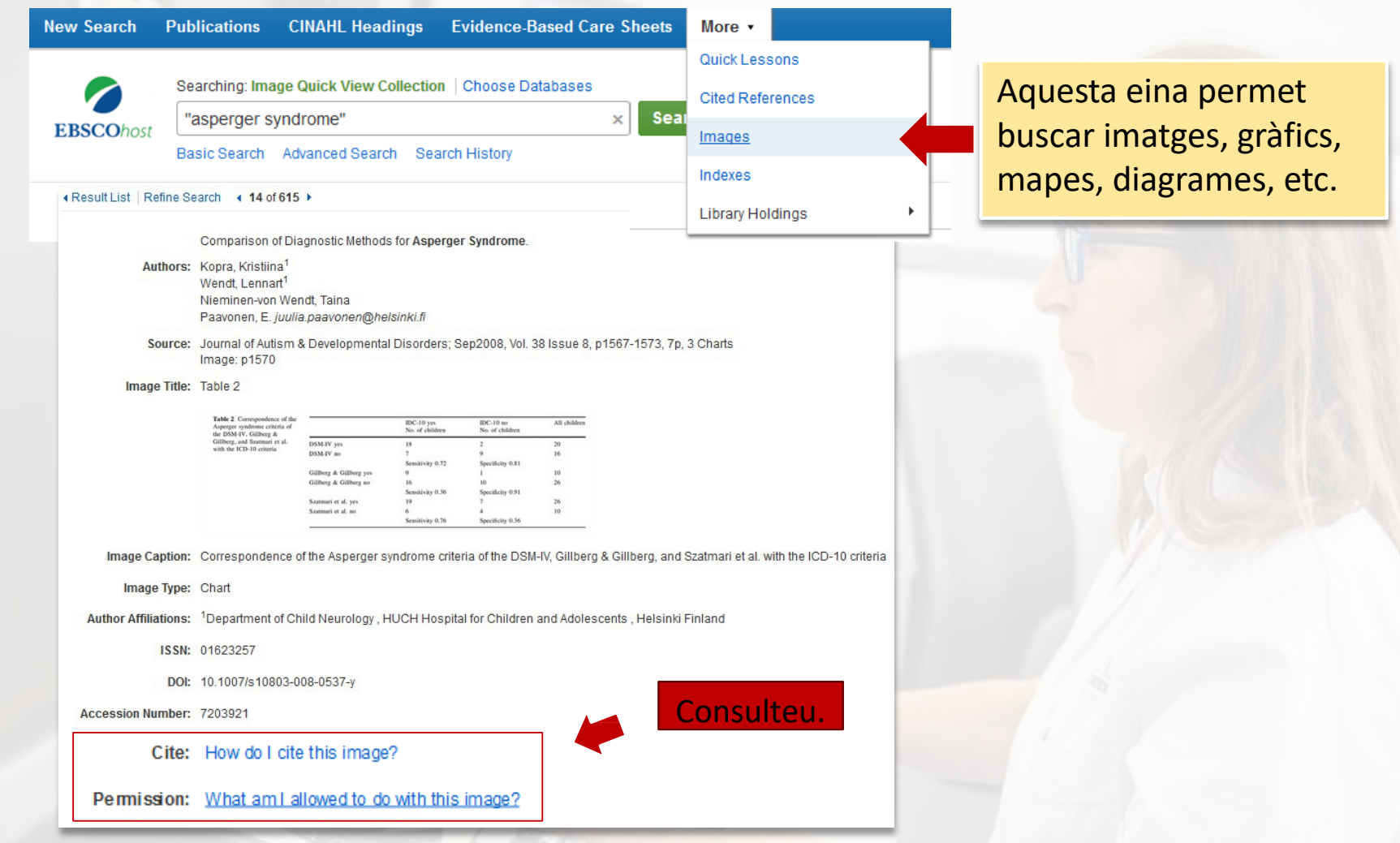

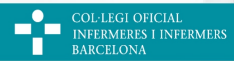

.<br>ERMERS

# CONSULTA DELS ÍNDEXS

#### Serveix per buscar els termes indexats a la base de dades dins d'una taula desplegable.

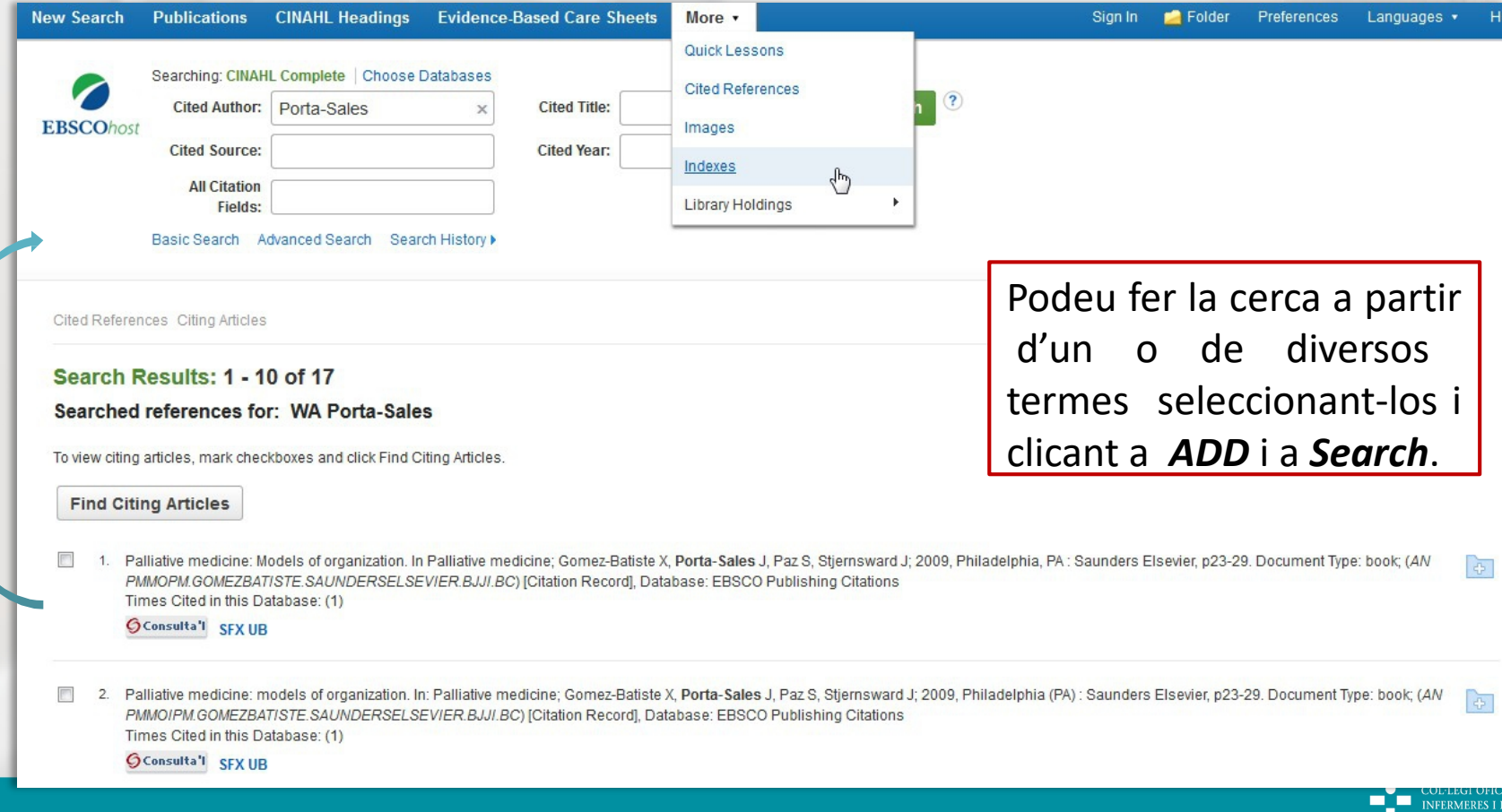

### EVIDENCE-BASED CARE SHEETS

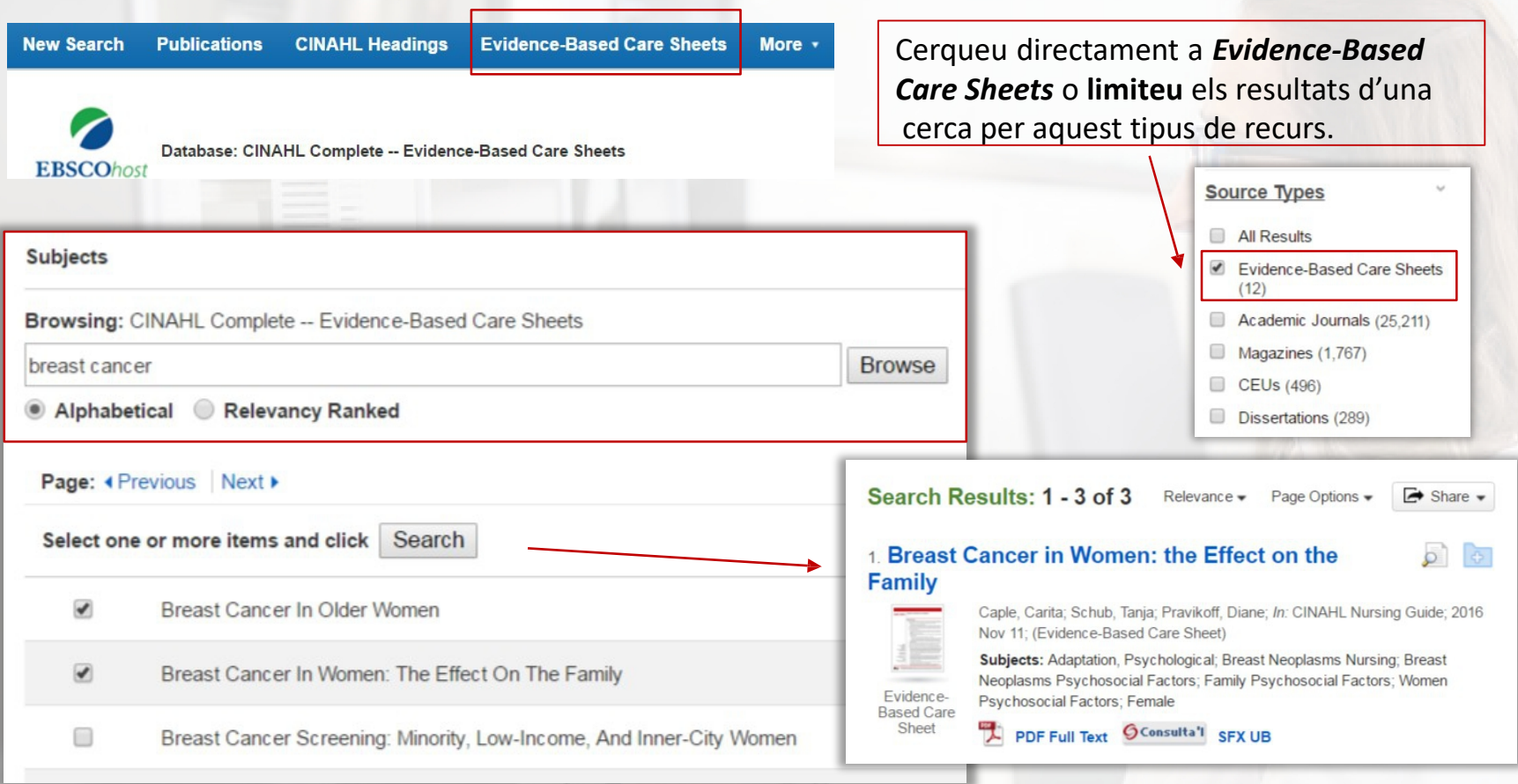

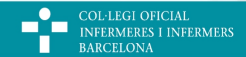

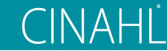

**INFERMERES I INFERMERS** 

# REFERÈNCIES CITADES

Podeu consultar les referències citades d'un article des de la pantalla de resultats i trobar més informació a partir dels enllaços.

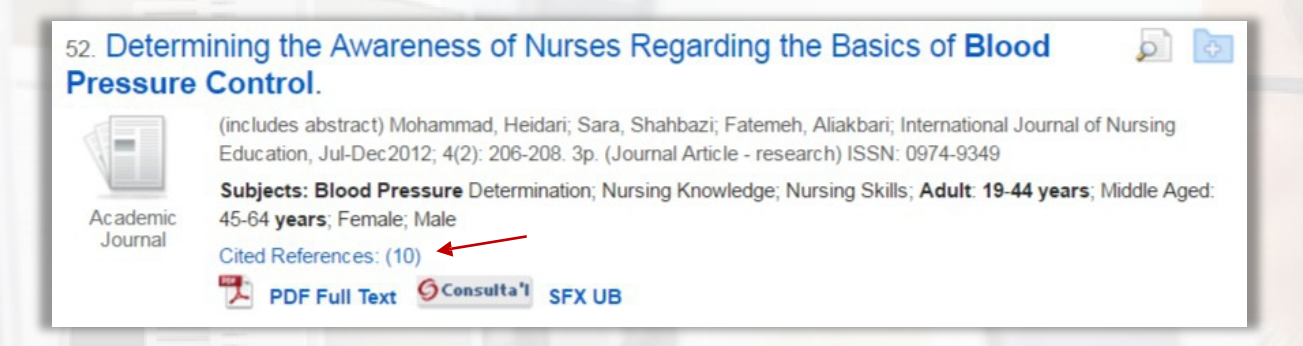

#### Si l'article ha estat citat a la base de dades per un tercer, podeu consultar qui l'ha citat.

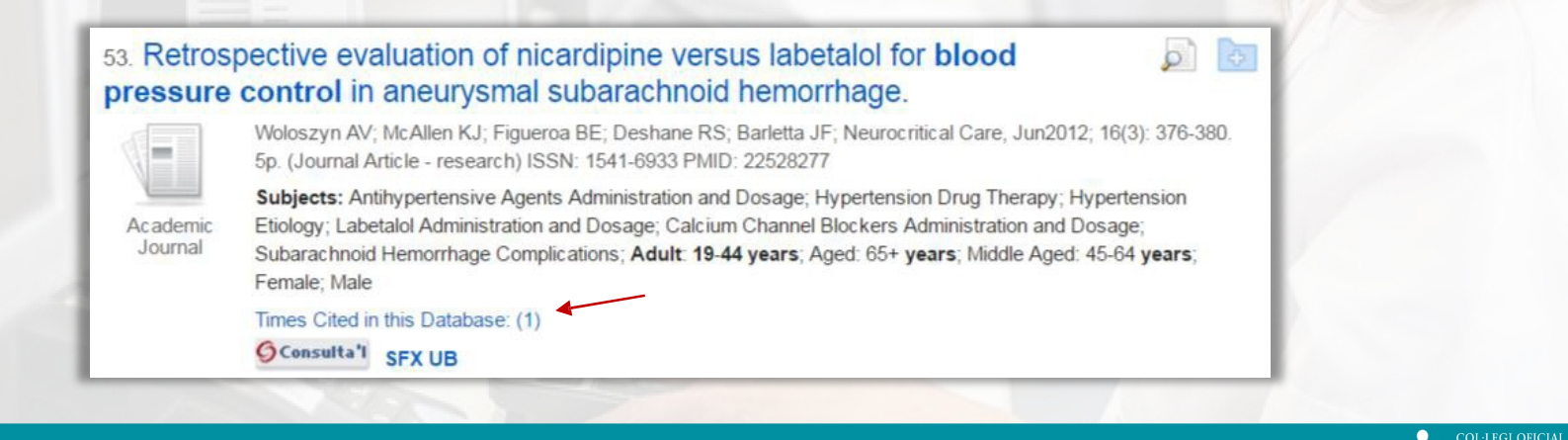

# REFERÈNCIES CITADES

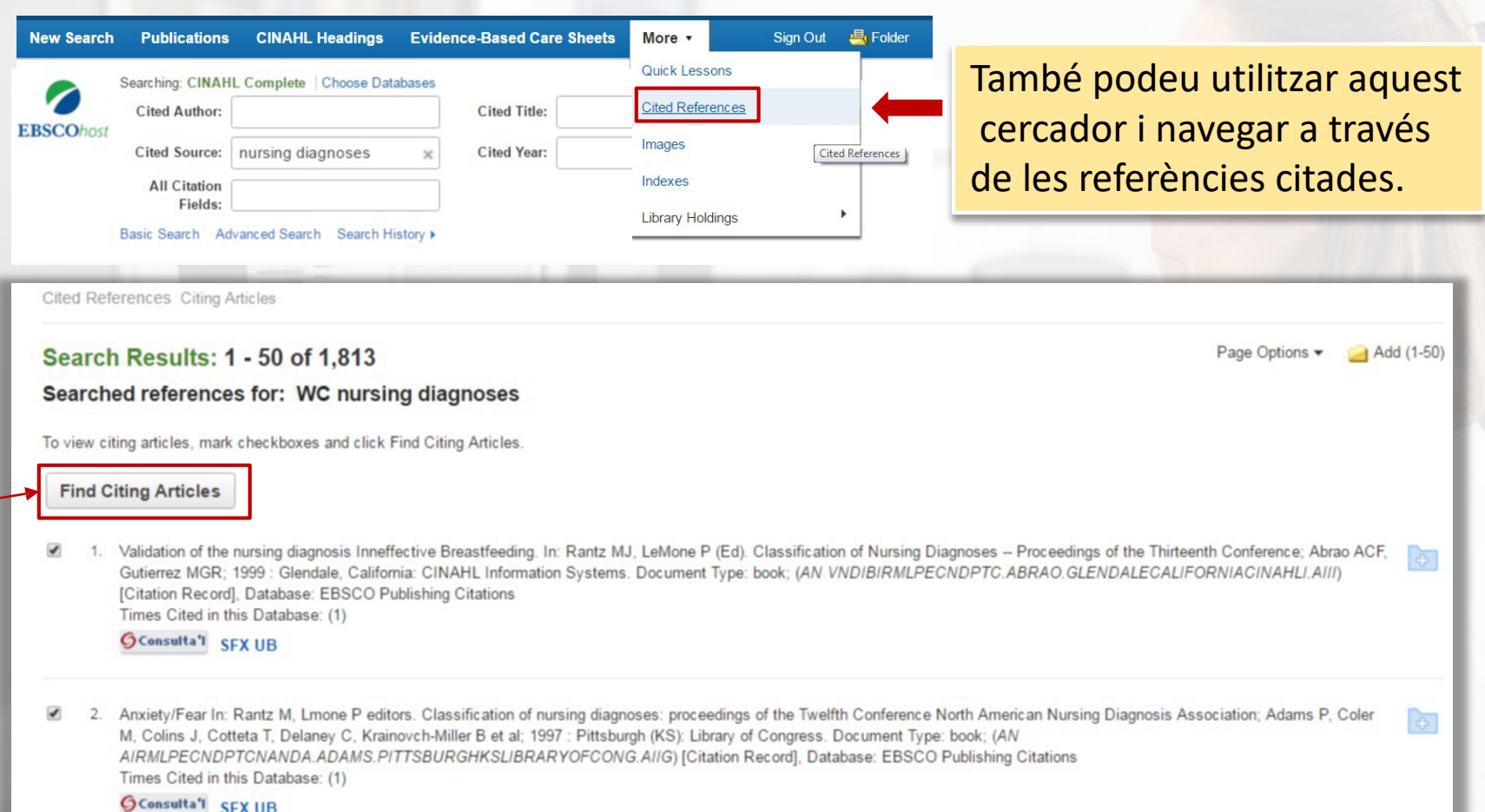

● COL·LEGI OFICIAL<br>■ INFERMERES I INFERMERS П BARCELONA

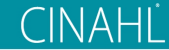

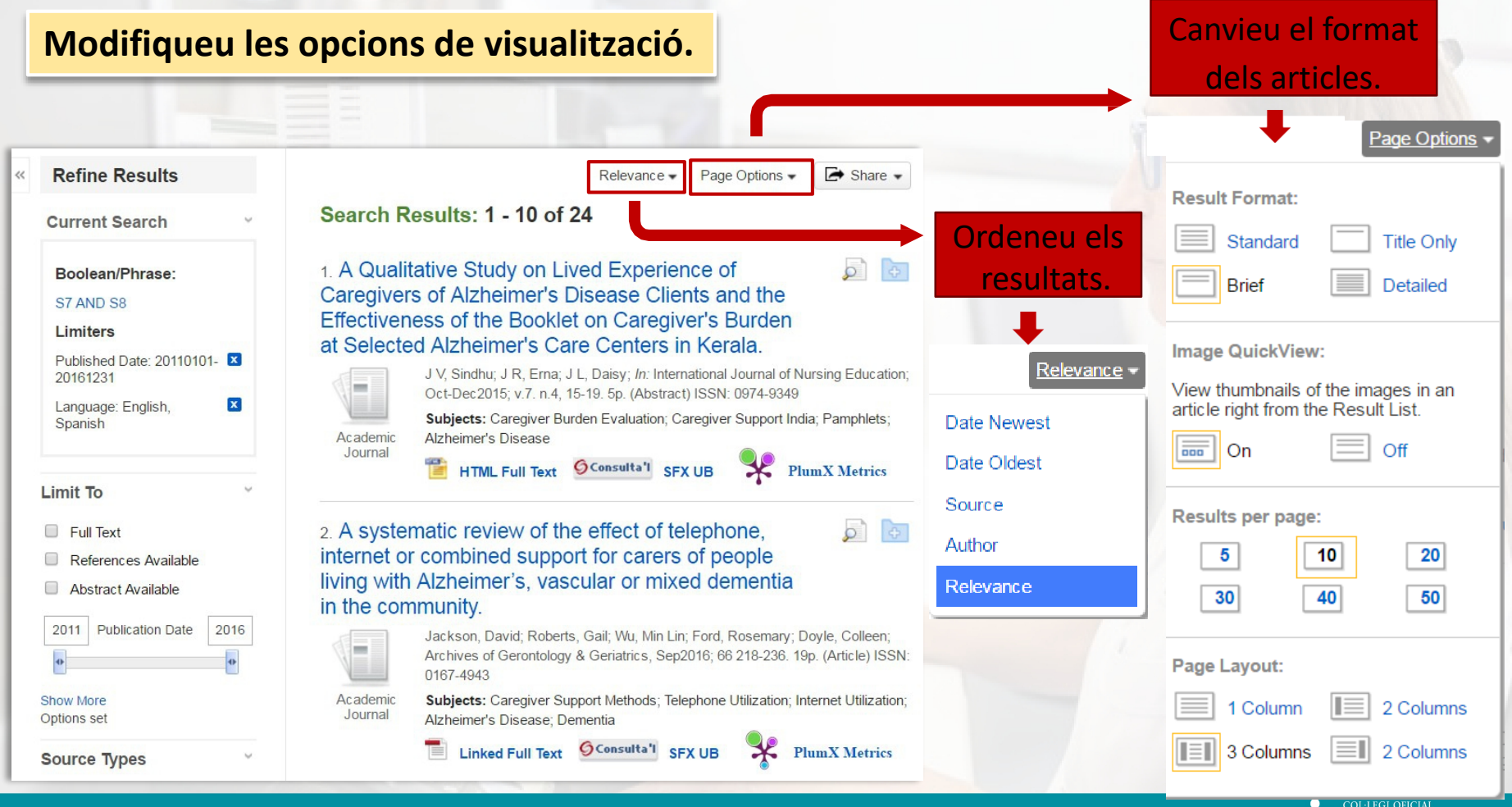

**INFERMERES I INFERMERS** BARCELONA

m

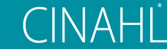

#### **Limiteu els resultats.**

Cerca activa i límits seleccionats

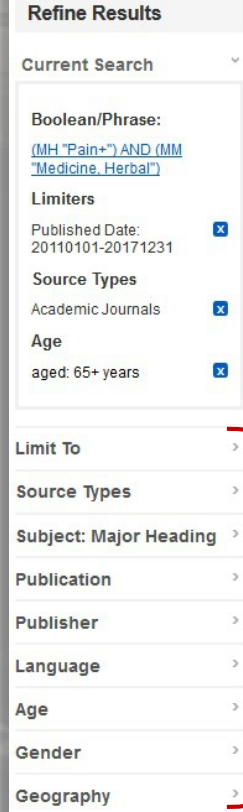

#### Search Results: 1 - 10 of 16 Relevance - Page Options - $\rightarrow$  Share  $\rightarrow$ 1. External application of traditional Chinese medicine in the treatment of bone cancer pain: a meta-analysis. (includes abstract) Xiangyong, Yan; Zhongsheng, Yan; Wenchao, Liu; Hui, Ding; Shuzhou, Qiao; Gang, Chen; XiaoHui, Wang; Lian, Zhang; Yan, Xiangyong; Yan, Zhongsheng; Liu, Wenchao; Ding, Hui; Qiao, Shuzhou; Chen, Gang; Wang, XiaoHui; Zhang, Lian; Supportive Care in Cancer, Jan2016; 24(1): 11-17. 7p. (journal article) ISSN: 0941-4355 PMID: 25894886 PMCID: PMC4669368 Academic Journal Subjects: Medicine, Herbal; Drugs, Chinese Herbal Therapeutic Use; Diphosphonates Therapeutic Use; Pain Drug Therapy; Morphine Therapeutic Use; Middle Aged: 45-64 years, Aged: 65+ years PDF Full Text O Consulta'l SFX UB PlumX Metrics 2. The Effect of Ouhyul Herbal Acupuncture Point Injections on Shoulder Pain after  $\circ$   $\circ$ Stroke. Yu-Ri Seo; Woo-Sang Jung; Seong-Uk Park; Sang-Kwan Moon; Jung-Mi Park; Joo-Young Park; Evidence-based im Complementary & Alternative Medicine (eCAM), 2013; 2013 1-5. 5p. (Journal Article - research, tables/charts, randomized controlled trial) ISSN: 1741-427X PMID: 23843875 PMCID: PMC3697148 Academic Subjects: Acupuncture; Medicine, Herbal; Shoulder Pain Therapy; Middle Aged: 45-64 years; Aged: 65+ years; Male; Journal Female Show all 4 images  $\sum_{i=1}^{n}$ PDF Full Text G Consulta'l SFX UB Límits disponibles

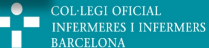

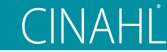

#### **Accés al text complet**

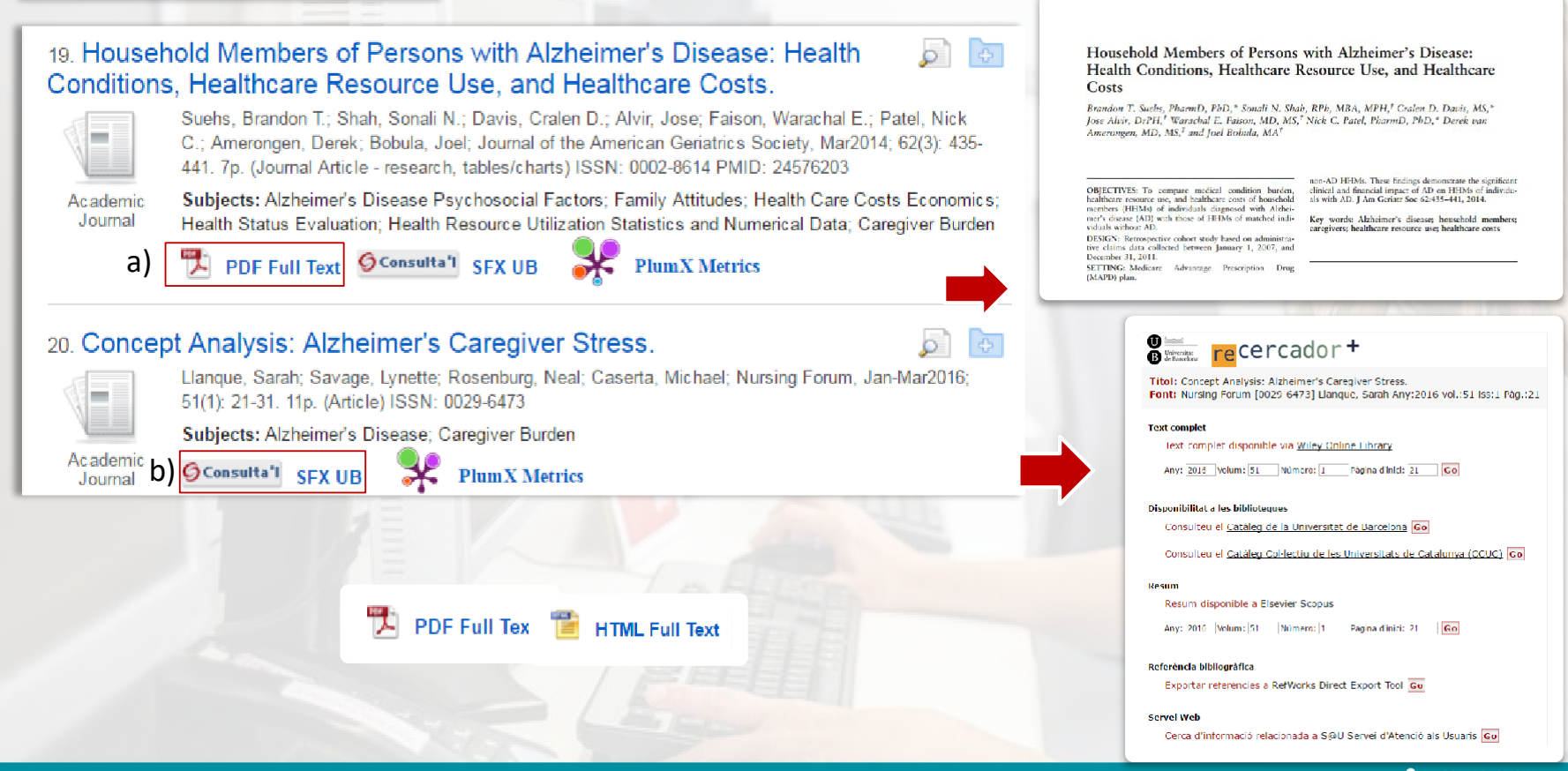

**COL·LEGI OFICIAL INFERMERES I INFERMERS BARCELONA** 

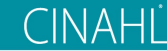

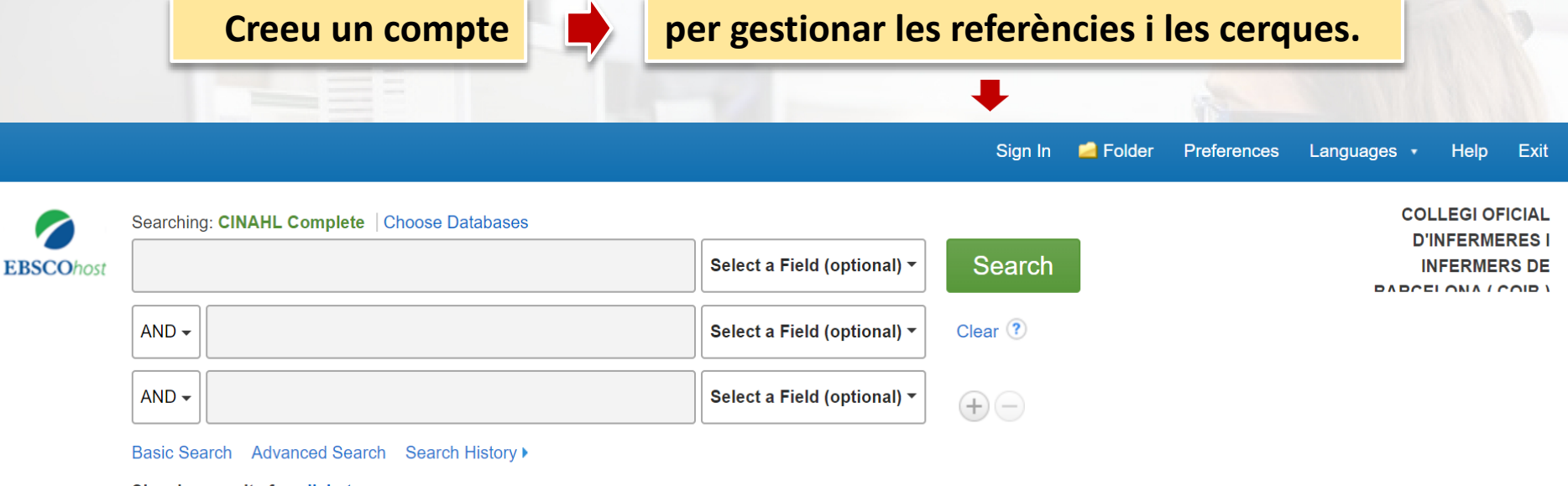

**Showing results for: diabetes Search instead for: diabetis** 

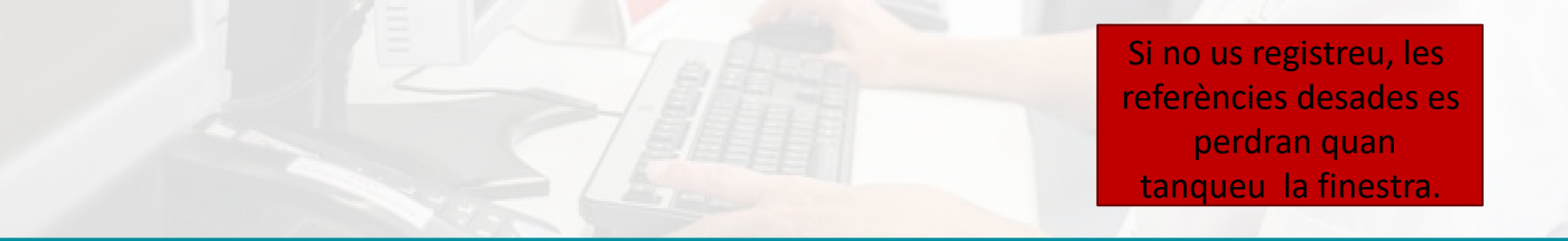

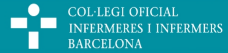

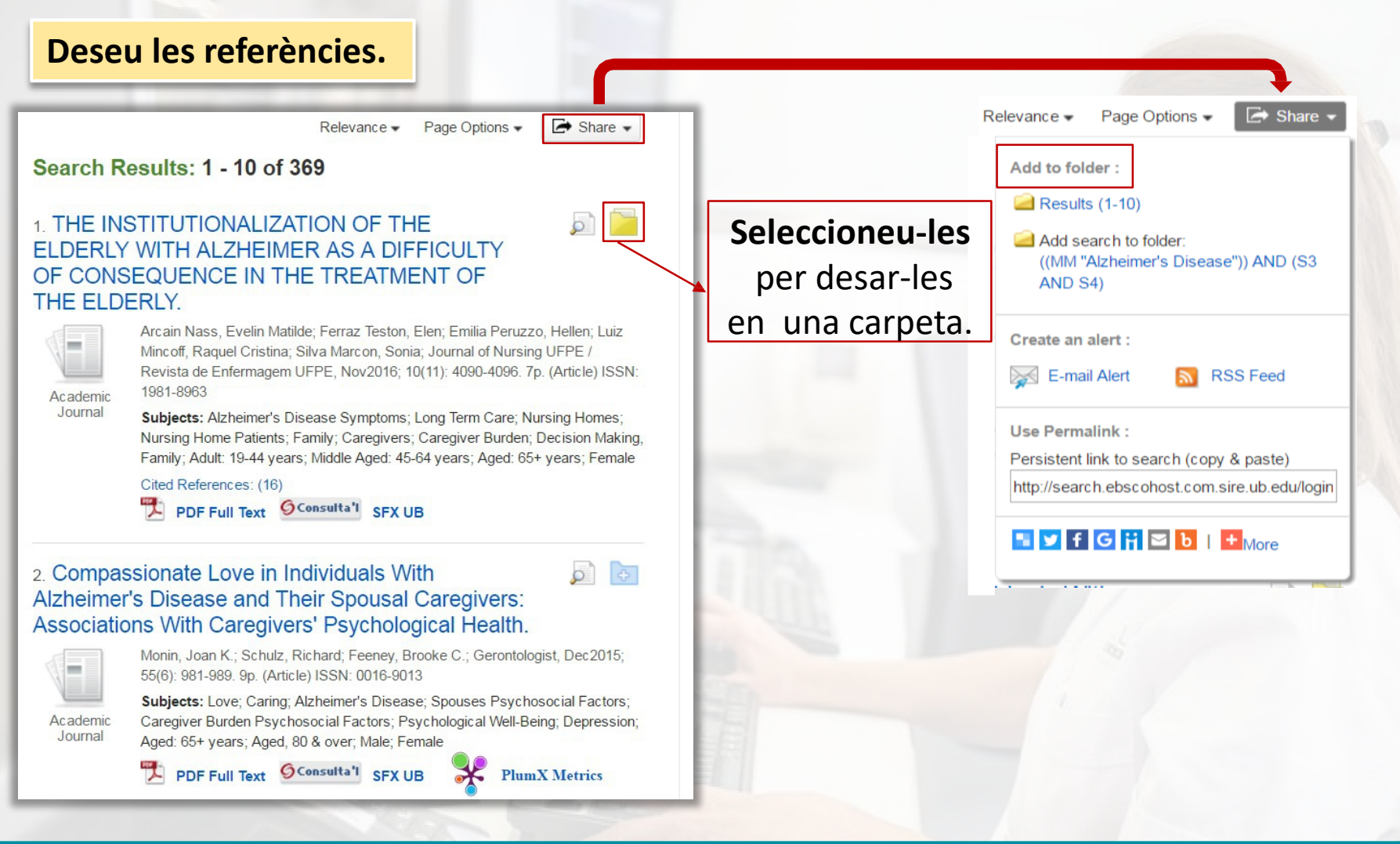

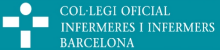

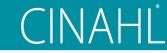

#### **Deseu les referències.**

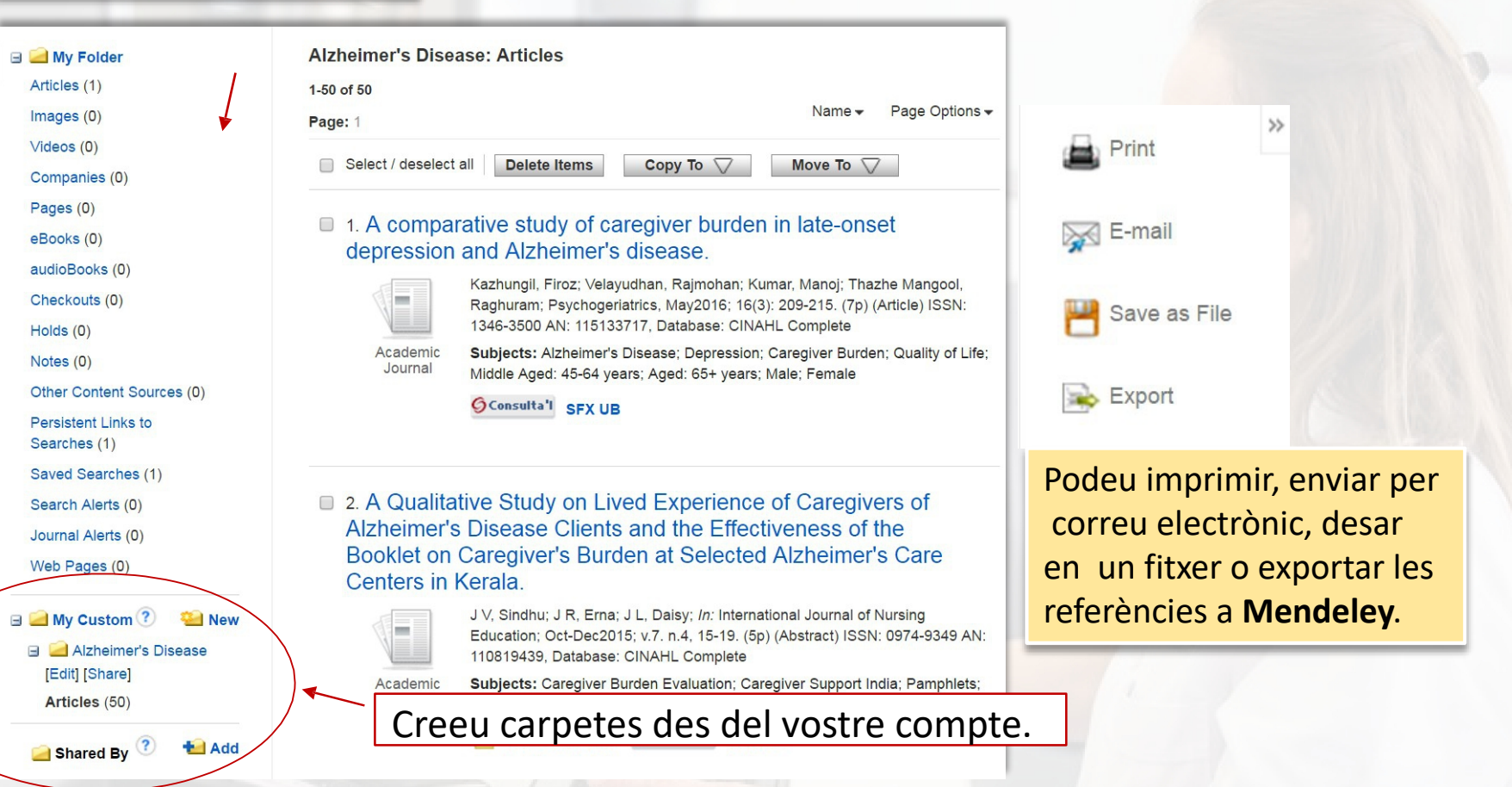

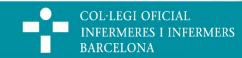

#### Guia ràpida

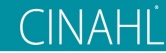

## GESTIÓ DELS RESULTATS

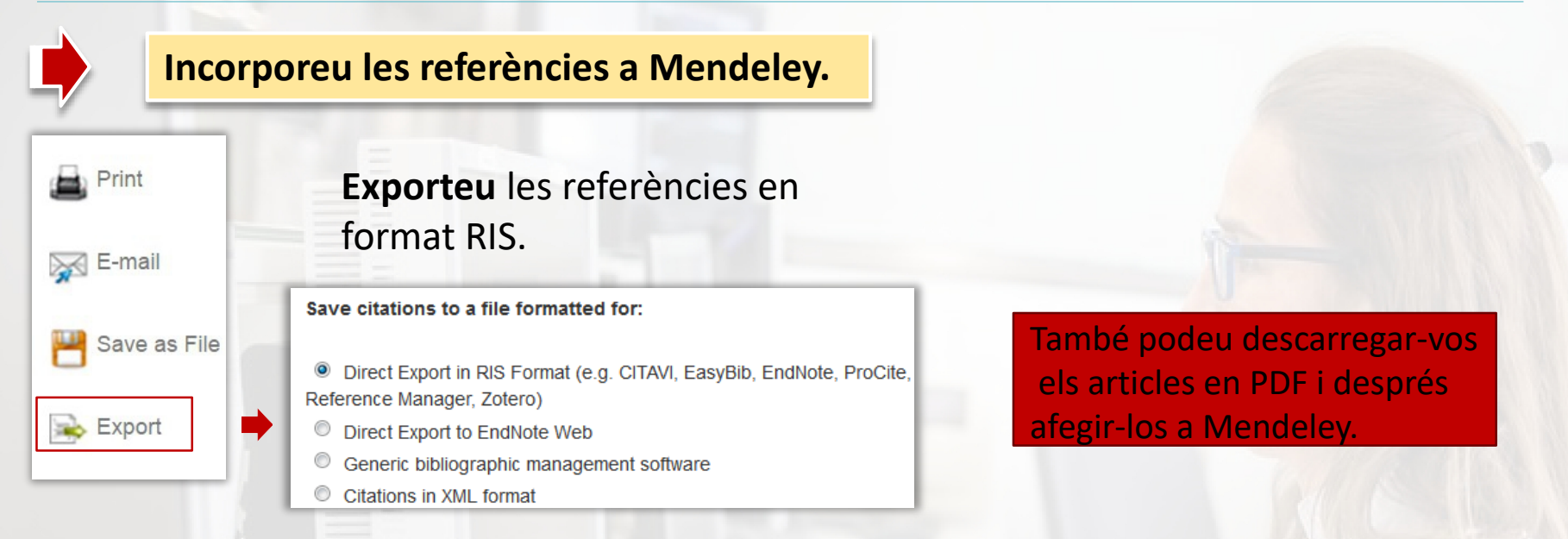

#### I després **importeu** l'arxiu des de Mendeley.

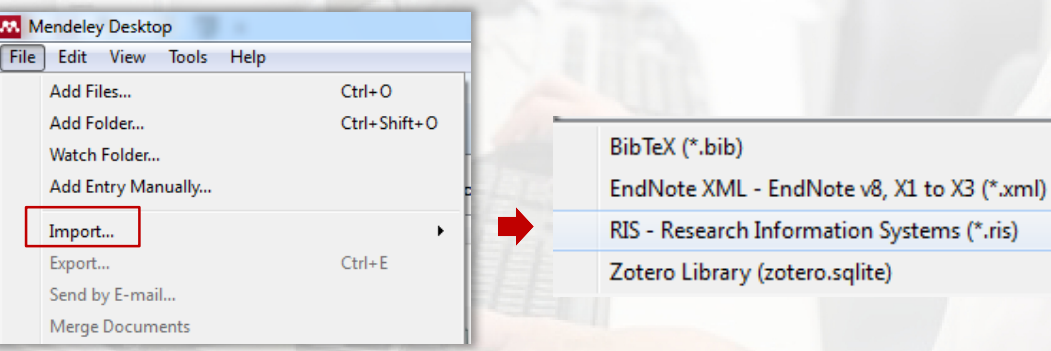

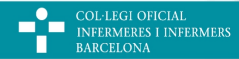

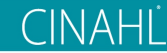

# MÉS INFORMACIÓ

— Aneu a la pàgina d'**ajuda** de CINAHL.

— Mireu els **tutorials** d'EBSCO Support al Youtube.

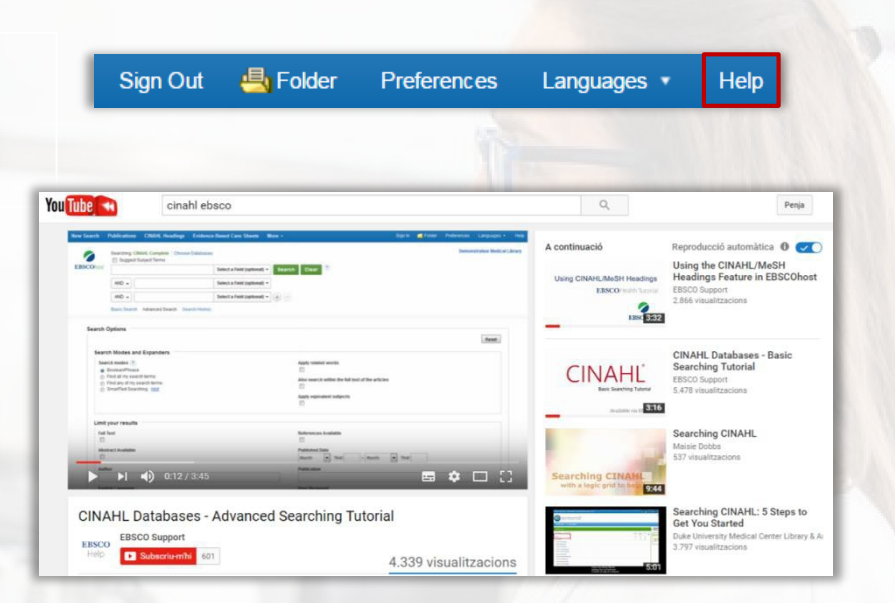

— Pregunteu els dubtes adreçant-vos a la biblioteca: [biblioteca@coib.cat](mailto:biblioteca@coib.cat) o [www.coib.cat/bibliot](http://www.coib.cat/biblio)eca

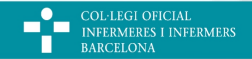

### Guia ràpida

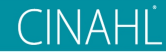

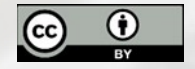

**Creat el 2020 a partir de la guia del CRAI de la UB © CRAI Universitat de Barcelona, curs 2016-17**

COL·LEGI OFICIAL<br>INFERMERES I INFERMERS<br>BARCELONA ů. п